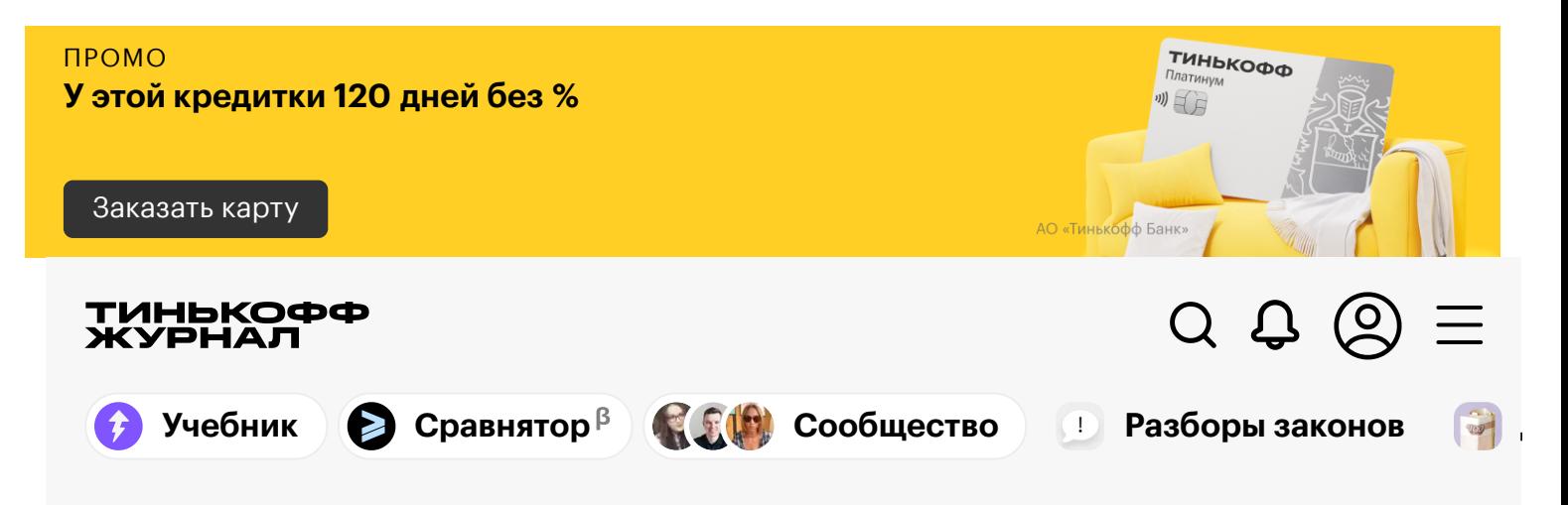

# **Как я ищу ликвидные облигации на Московской бирже**

Написал свой скрипт в гугл-таблице и очень доволен

Инвестиции для [начинающих](https://journal.tinkoff.ru/flows/invest-beginners/) 05.08.20 ⊚ 61К ( [125](#page-7-0) ) ∏ 264

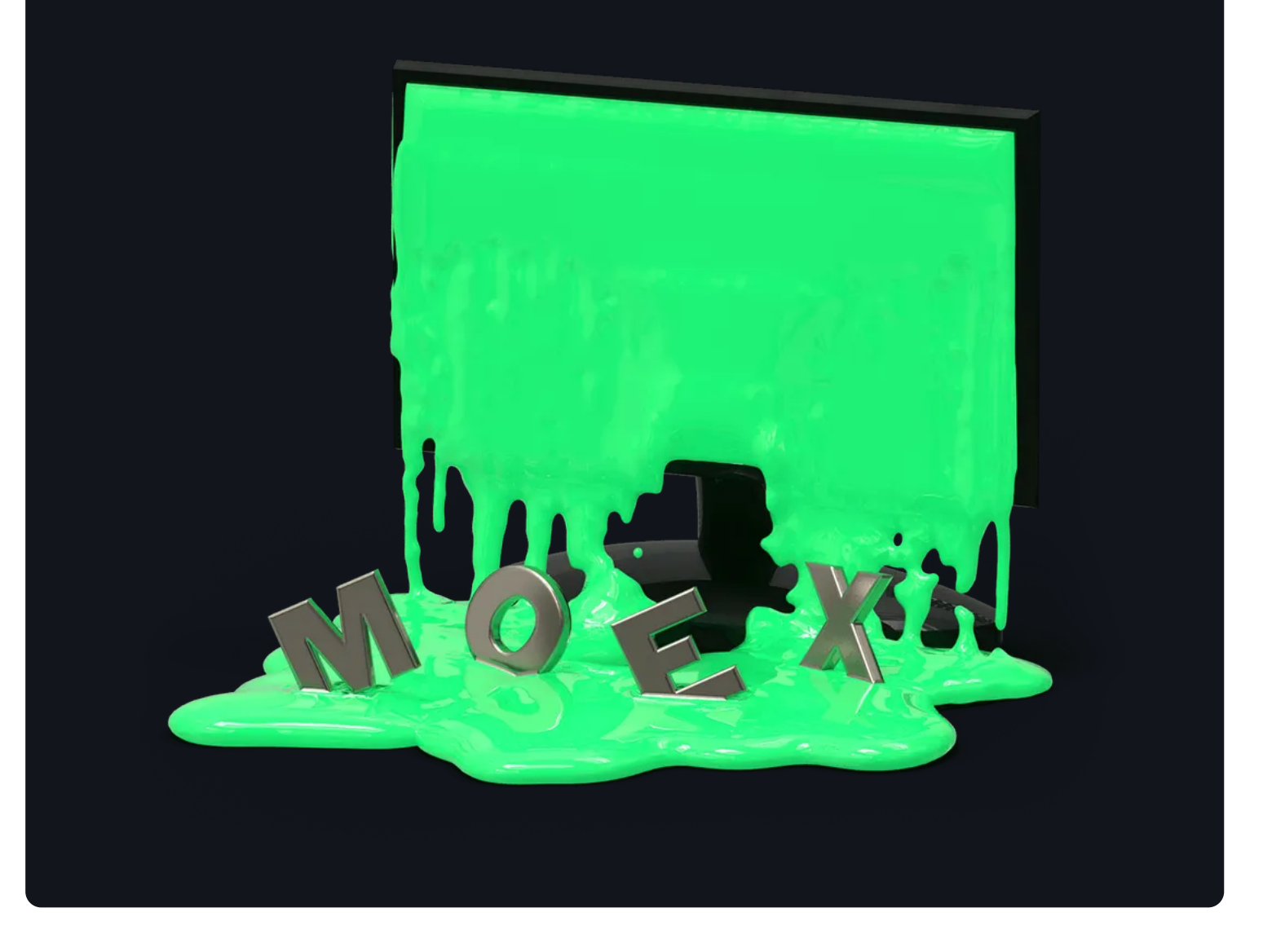

**Я сделал новую версию таблицы**

С 2021 года с купонов всех облигаций удерживается налог 13%, поэтому параметры поиска поменялись. И еще я улучшил несколько моментов. Все обновления расписал в новой [статье.](https://journal.tinkoff.ru/moex-bond-2/)

Когда не можешь купить определенную облигацию на бирже из-за отсутствия ликвидности, это обидно. Особенно если потратил время на ее анализ и подбор.

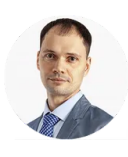

**Михаил Шардин** кандидат [технических](https://journal.tinkoff.ru/user229963/) наук

При этом обычно получается именно так: выбираешь через сервисы бумагу, подходящую по доходности, погашению и другим параметрам, а про ликвидность узнаешь только потом, когда собираешься покупать.

Совсем отказываться от облигаций при этом не вариант: это отличный инструмент, особенно на фоне падающих процентов по вкладам. Поэтому я радикально решил проблему и теперь подбираю облигации через собственную [гугл-таблицу.](https://docs.google.com/spreadsheets/d/1s6ClCTZmq38OvCRioMjNCrfauG6f_VcpUN3BwPitYdc/copy) В статье расскажу, как ей пользоваться.

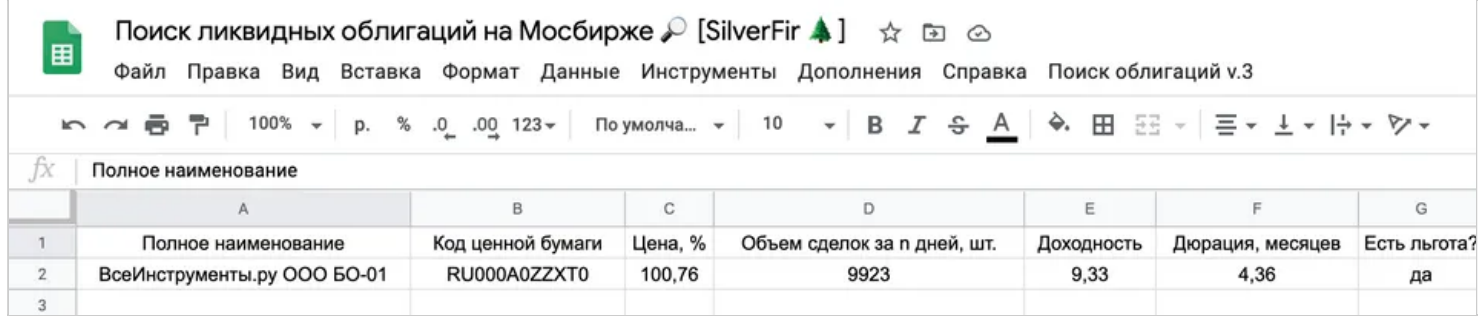

Моя таблица в «Гугл-документах»

# **Какие сервисы я использовал**

До создания таблицы я пробовал разные сервисы: Smart-lab, Cbonds, Rusbonds, bonds.finam.ru, анализ облигаций от УК «Доходъ» и сервис поиска от Московской биржи.

На мой взгляд, в некоторых из них требуется слишком много исходных параметров, а их указание не ведет к желаемым результатам. У меня есть четкое представление о том, что для меня важно, и этих пунктов всего пять. К тому же на этапе покупки может оказаться, что торгов по бумаге не было уже несколько дней. Только в одном сервисе из шести — Rusbonds можно в явном виде указать желаемый оборот бумаг, в остальных эта информация недоступна.

#### **Инвестник — рассылка для инвесторов**

Самое важное из мира инвестиций, чтобы научиться вкладывать деньги и быть в курсе последних новостей

Электронная почта

Подписаться

## **Какие параметры для меня важны**

Мне было важно иметь возможность указать определенные параметры, какие-то диапазоном, какие-то — минимальным порогом.

**Диапазон текущей доходности.** В Т—Ж уже есть хорошая статья про [доходность облигаций.](https://journal.tinkoff.ru/ask/bond-yield/) От себя добавлю, что для поиска парковки денег на несколько месяцев доходность — один из важных параметров.

**Диапазон текущих цен.** Обычно я ищу варианты именно для парковки денег на несколько месяцев и держу облигации до погашения. Для этого случая слишком высокая цена скорее отпугивает, ведь эмитент при погашении заплатит только 100% номинала. Поэтому при поиске указываю не более 101% от номинала.

**Диапазон дюрации.** Дюрация — это эффективный срок до погашения облигации. Учитываю, чтобы видеть только те облигации, что погасятся в нужные мне сроки.

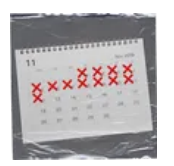

Что такое дюрация [облигаций](https://journal.tinkoff.ru/guide/duration/)

**Минимальный объем сделок за последние несколько дней.** Это самый важный параметр, из-за которого и был написан скрипт. Я хотел иметь возможность указать пороговый средний объем сделок за последние 15 дней, чтобы сервис показывал только то, что проходит фильтр.

**Есть ли налоговая льгота для корпоративных облигаций.** На текущий момент еще действуют льготы по налогу на купонный доход с облигаций федерального займа (ОФЗ), муниципальных и субфедеральных облигаций, а также выпущенных после 1 января 2017 года корпоративных облигаций со ставкой не выше ставки ЦБ + 5 п. п. Пока что этот параметр тоже важен.

Что делать? 10.07.18 Какие есть налоговые льготы для [инвесторов?](https://journal.tinkoff.ru/ask/no-taxes/)

Все эти критерии я учел в своей таблице со встроенным поиском.

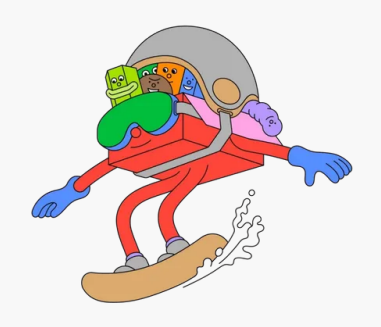

#### УЧЕБНИК

## **Инвестиции — это несложно**

р р у станција на селата на селата на селата на селата на селата на селата на селата на селата на селата на се<br>Станција

Начните сейчас: всего 9 коротких уроков, чтобы научиться зарабатывать на бирже

#### Начать [учиться](https://journal.tinkoff.ru/pro/invest/?from=invest-banner-1)

# **Как работает таблица**

Если посложнее: таблица работает за счет программного интерфейса к [информационно](https://www.moex.com/a2193)статистическому серверу Московской биржи (ИСС/ISS). По ссылке есть описание работы сервиса.

Если попроще: я уже во всем разобрался. Вникать в программный код, чтобы воспользоваться таблицей, вам не придется.

Чтобы таблица была не просто очередным безымянным шаблоном, я дал ей собственное имя: Поиск [ликвидных](https://docs.google.com/spreadsheets/d/1s6ClCTZmq38OvCRioMjNCrfauG6f_VcpUN3BwPitYdc/copy) облигаций на Мосбирже • [SilverFir  $\Delta$ ]. Название говорит о том, что делает эта таблица, а silver fir отсылает к разновидности вечнозеленых деревьев: ведь некоторые облигации торгуются не только в рублях.

Сам код скрипта можно посмотреть через панель «Инструменты» → «Редактор скриптов». Расскажу вкратце, что делает скрипт:

- 1. Подключается к внешнему сервису [Московской](https://iss.moex.com/iss/engines/stock/markets/bonds/boardgroups/58/securities.json?iss.dp=comma&iss.meta=off&iss.only=securities,marketdata&securities.columns=SECID,SECNAME,PREVLEGALCLOSEPRICE&marketdata.columns=SECID,YIELD,DURATION) биржи, перебирая укрупненные группы разных режимов торгов облигациями. Их три: «Т0: Основной режим — безадрес», «Т+: Основной режим — безадрес», «Т+: Основной режим (USD) — безадрес».
- 2. Далее скрипт ищет внутри этих ответов с сервера Мосбиржи бумаги, удовлетворяющие заданному диапазону текущей доходности и диапазону текущих цен.
- 3. Когда такие бумаги найдены, это сразу уменьшает выборку с полутора тысяч всех доступных на Мосбирже облигаций до максимум нескольких десятков.
- 4. Среди найденных вариантов происходит дальнейшая фильтрация по суммарным оборотам за последние несколько дней.
- 5. Если бумага проходит и этот фильтр, то она попадает в конечную выборку и для нее определяется наличие налоговой льготы для корпоративных облигаций, выпущенных с 1 января 2017 года.
- 6. После этого массив найденных бумаг записывается в таблицу на вкладку «Результат», а перед этим вся вкладка очищается от любых записей.
- 7. Разрешение на отображение и выполнение внешнего веб-контента требуется только для того, чтобы через дополнительный пункт меню отобразить ссылку на эту статью в Т—Ж.

#### **Работа скрипта полностью зависит от сервера Московской биржи**

Это означает, что если Мосбиржа поменяет формат выдачи, или организует другие режимы торгов, или изменит что-то в существующей системе, то для корректной работы скрипта потребуется его доработка.

## **Пошаговое руководство по использованию**

По ссылке [откроется](https://docs.google.com/spreadsheets/d/1s6ClCTZmq38OvCRioMjNCrfauG6f_VcpUN3BwPitYdc/copy) сразу ваша копия таблицы — можно редактировать данные прямо в ней.

После корректировки параметров скрипту необходимо авторизоваться для работы. Для этого перейдите на вкладку меню «Инструменты» → «Макросы» и выберите любой из двух пунктов: «Открыть описание работы таблицы» или «Искать по параметрам».

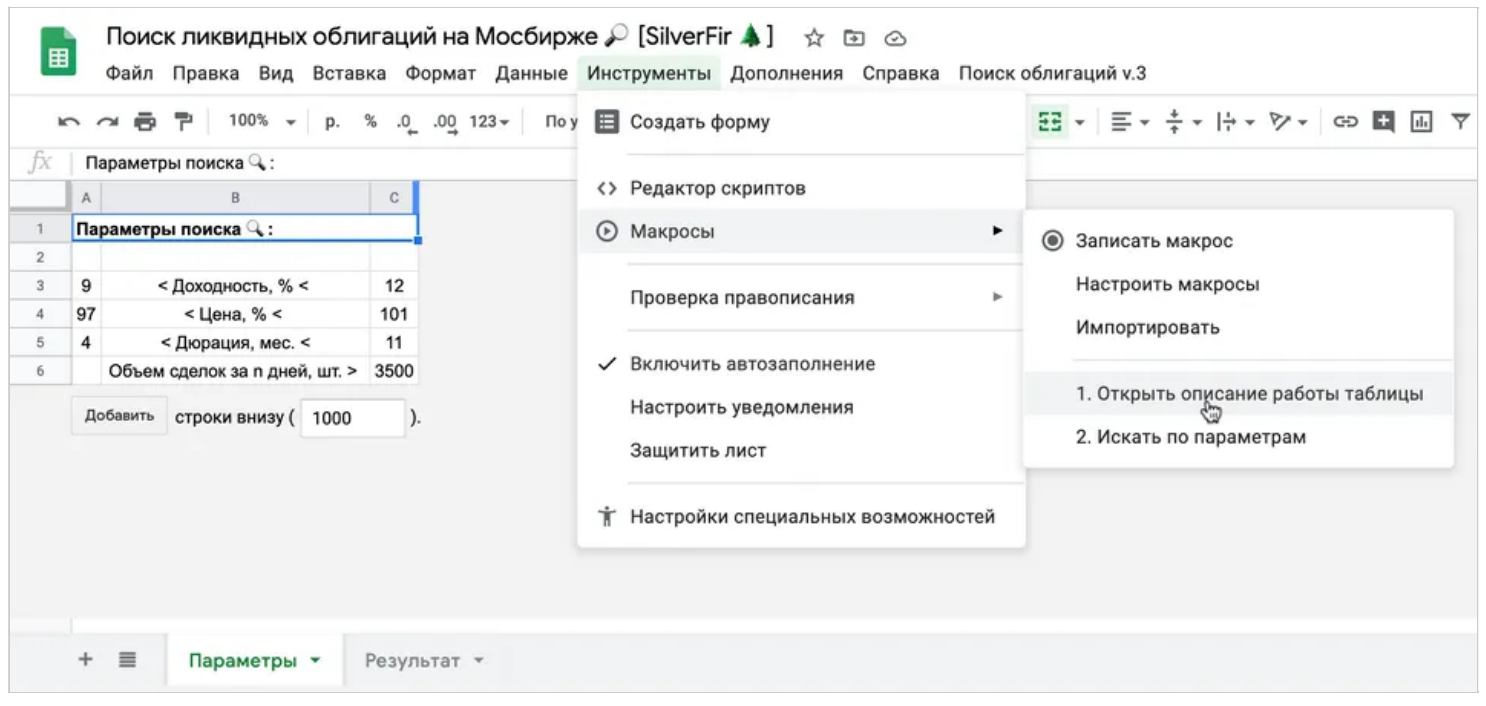

Инициализация работы скрипта

Далее потребуется разрешить такие действия:

- 1. Просмотр, создание, изменение и удаление таблиц на «Гугл-диске».
- 2. Подключение к внешнему сервису.
- 3. Отображение и выполнение внешнего веб-контента в уведомлениях и на боковых панелях приложений «Гугла».

Выглядит это разрешение так.

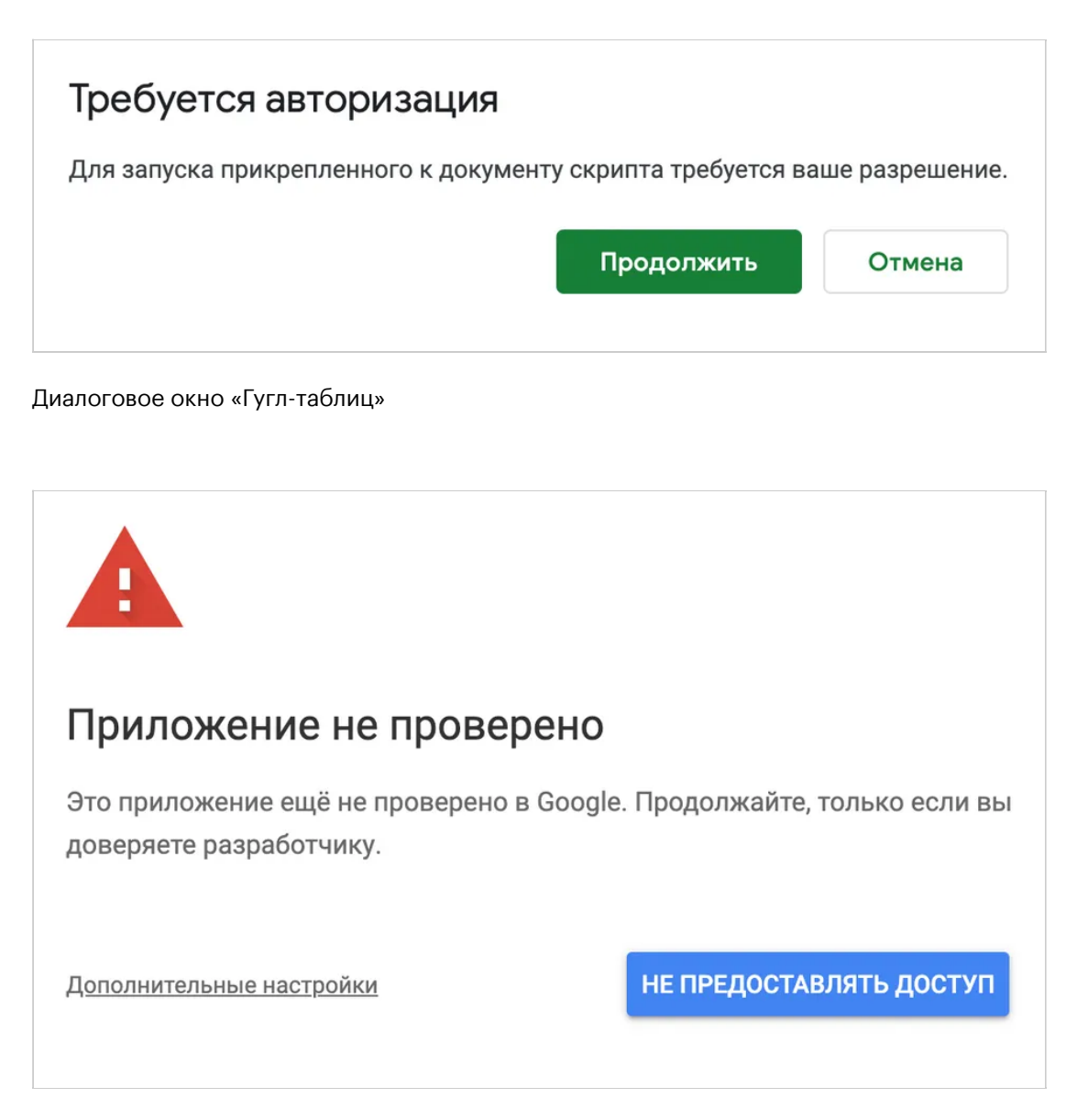

«Гугл-таблицы» предупреждают, что приложение не проверено, но если нажать на ссылку «Дополнительные настройки», то появится еще одна ссылка — переход на страницу. Жмем на нее

Приложение" Поиск ликвидных облигаций на Мосбирже © [T-Ж release. SilverFir &1

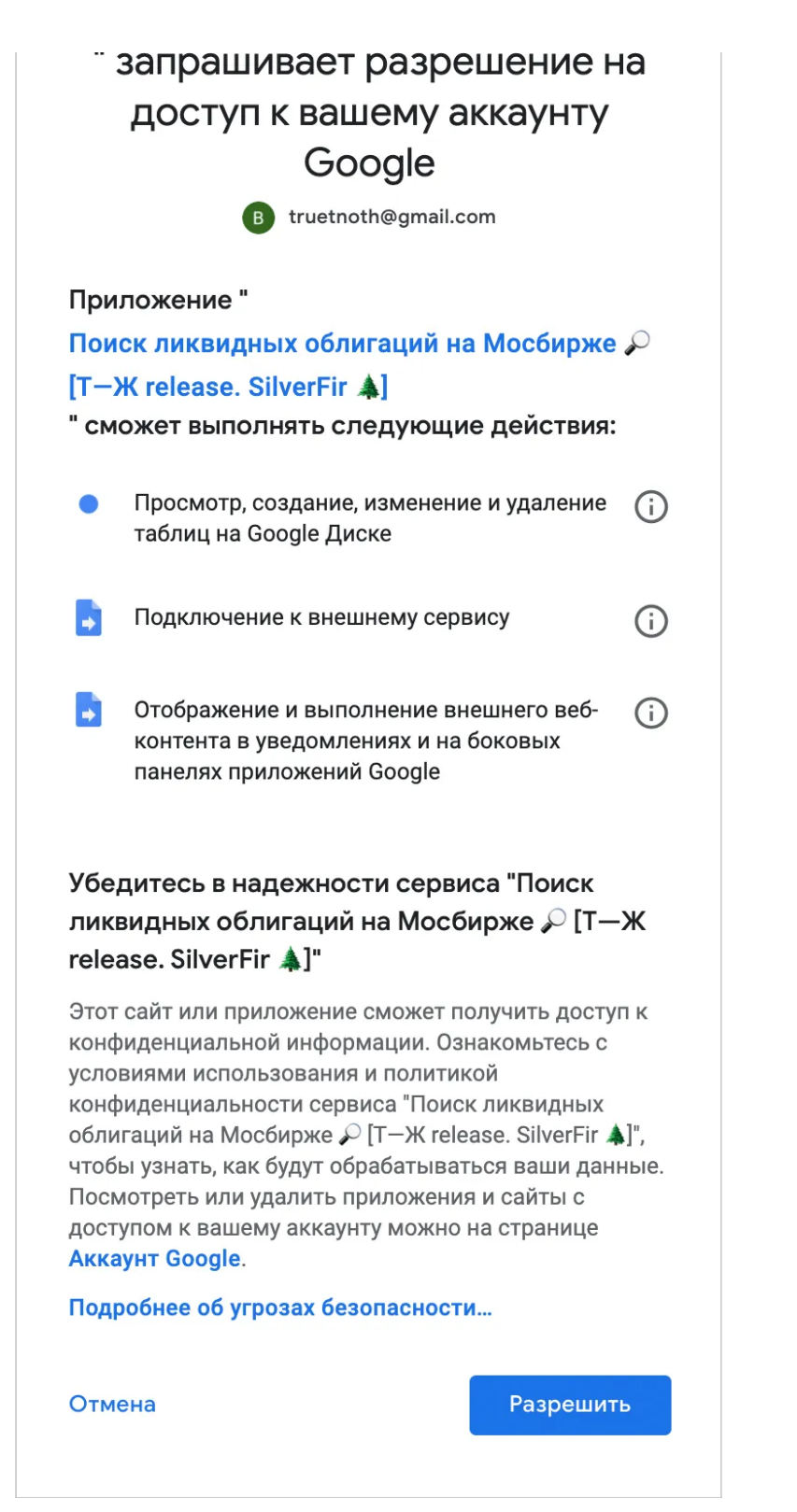

После появится вот такое окно — жмем «Разрешить». Готово, скрипт авторизован

[Посмотреть список](https://myaccount.google.com/permissions) всех приложений, которые уже имеют доступ к вашему аккаунту, можно здесь. При необходимости можно закрыть доступ или изменить его настройки.

После авторизации можно пользоваться таблицей: указать на листе с вводными данными свои требования к облигациям.

В меню этой гугл-таблицы появится новый пункт «Поиск облигаций v. 3», а в нем кнопка «Искать по параметрам». Она запустит работу скрипта, который закончит свою работу примерно за минуту, вставив результаты работы на лист «Результат».

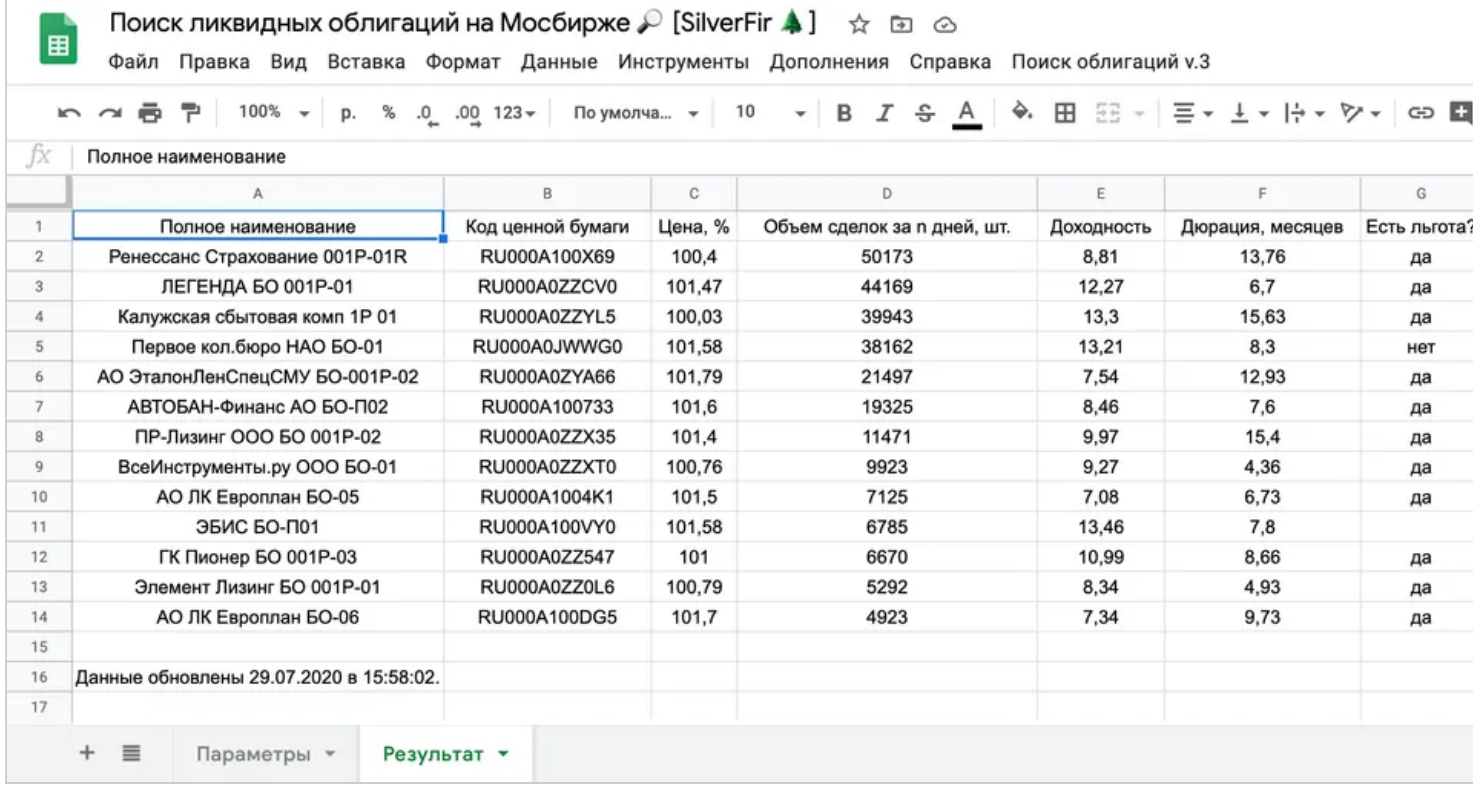

Результат работы скрипта

# **Запомнить надо две вещи**

1. Скрипт делает предварительную механическую работу по подбору подходящих облигаций.

2. Решение о дальнейшей покупке конкретных найденных бумаг должен принимать сам человек после знакомства с эмитентом.

<span id="page-7-0"></span>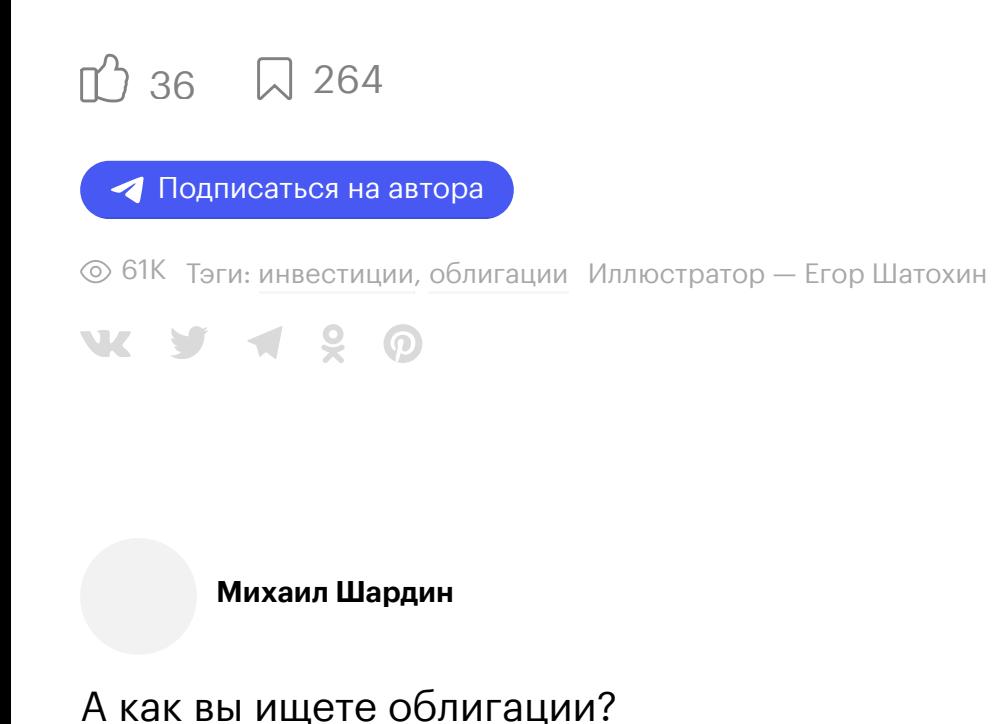

Ваш ответ

 $\odot$ 

Комментарии проходят модерацию по [правилам](https://journal.tinkoff.ru/comments-rules/) журнала

 $O125$ 

**По рейтингу**По порядку

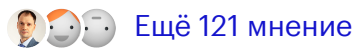

БЕСПЛАТНЫЙ КУРС

 $\sim$ https://journal.tinkoff.ru/moex-bond-search/ | Михаил Шардин, https://shardin.name/ Страница 9 из 12

# **Как управлять личными финансами: курс Т—Ж**

И перестать беспокоиться о деньгах, наладить с ними отношения и двигаться к целям и мечтам

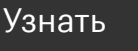

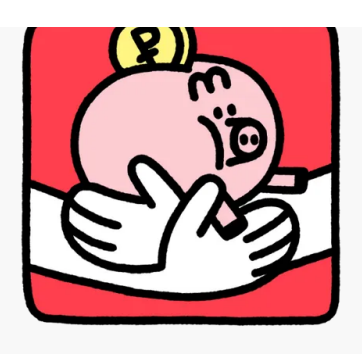

# **Вот что еще мы [писали](https://journal.tinkoff.ru/selected/invest-for-beginners/) по этой теме** [См.](https://journal.tinkoff.ru/selected/invest-for-beginners/) все

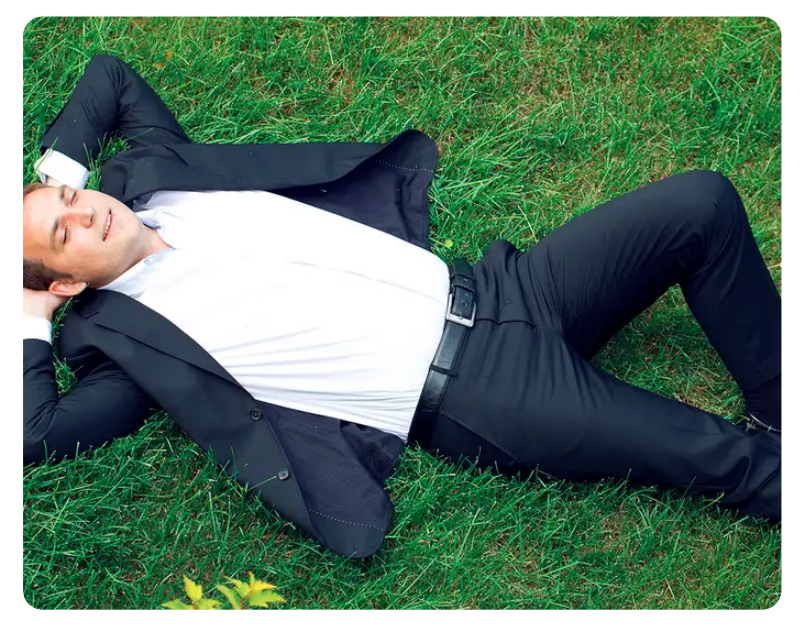

**Что такое [хеджирование](https://journal.tinkoff.ru/guide/hedging/)** 11.01.2[3](https://journal.tinkoff.ru/guide/hedging/#comments)  $\odot$  6K (3)  $\bigcup$  20

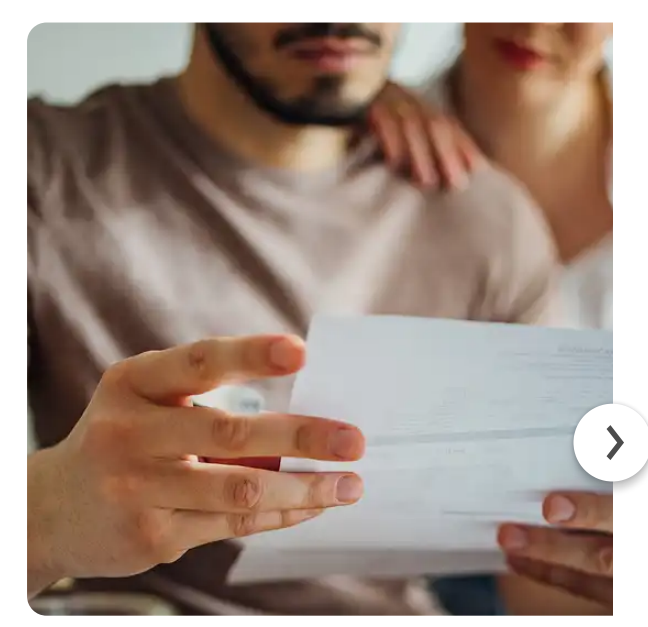

**Как устроен [валютный](https://journal.tinkoff.ru/guide/currency-rules/) контр и зачем нужен**

 $15.11.22 \circ 10K (6) \downarrow 10$  $15.11.22 \circ 10K (6) \downarrow 10$  $15.11.22 \circ 10K (6) \downarrow 10$ 

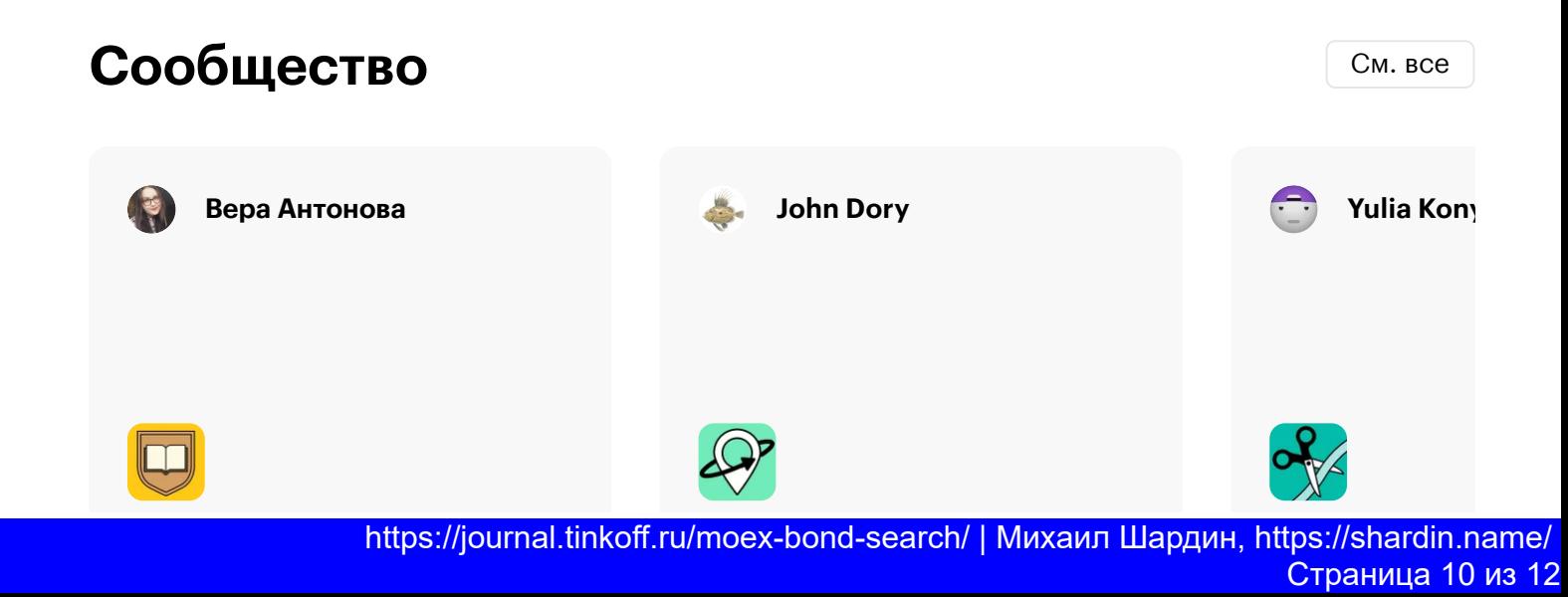

**Я училась в КемГУ на [переводчика](https://journal.tinkoff.ru/kemgu-nonfiction-translator/) и теперь перевожу нон-фикшн в агентстве**

**«Огреби и освой»: интернет и [мобильная](https://journal.tinkoff.ru/reality-relocation-belgrad-6/) связь в Сербии**

**Мы откры в** Алмать **почти за 3 рублей**

 $24.04.23$   $\odot$  2  $\Box$ 

 $24.04.23$   $\odot$  36  $\Box$ 

24.04.23  $\circledcirc$  51  $\circ$ 

# **Популярное за неделю** [См.](https://journal.tinkoff.ru/look/?top=views&period=week&context=global&limit=15&title=%D0%9F%D0%BE%D0%BF%D1%83%D0%BB%D1%8F%D1%80%D0%BD%D0%BE%D0%B5+%D0%B7%D0%B0+%D0%BD%D0%B5%D0%B4%D0%B5%D0%BB%D1%8E) все

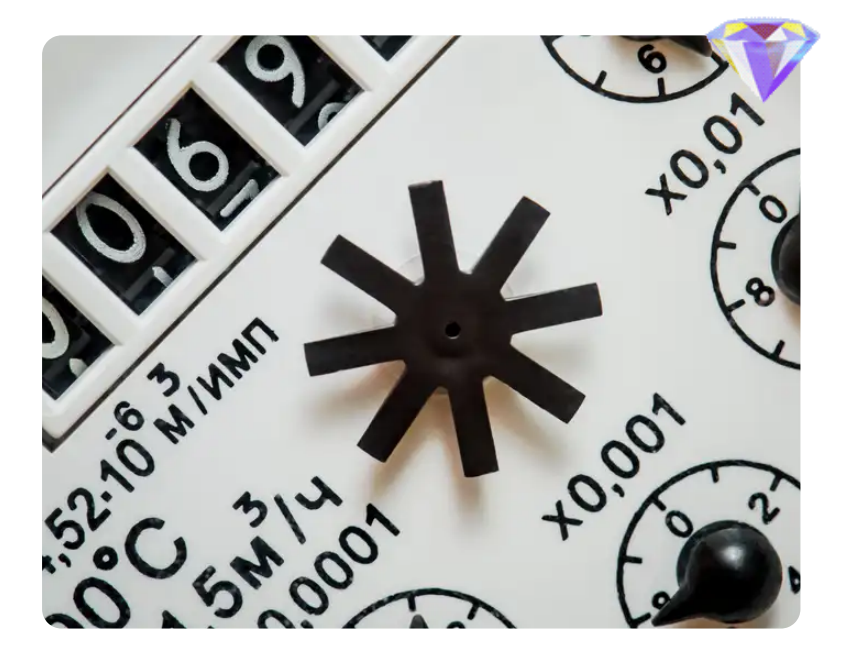

**[Жильцы больше](https://journal.tinkoff.ru/news/poverka-polegche/) не должны сообщать о поверке счетчиков в УК и ТСЖ. Так решил Верховный суд**

19.04.23 © 406K ([108](https://journal.tinkoff.ru/news/poverka-polegche/#comments)) 251

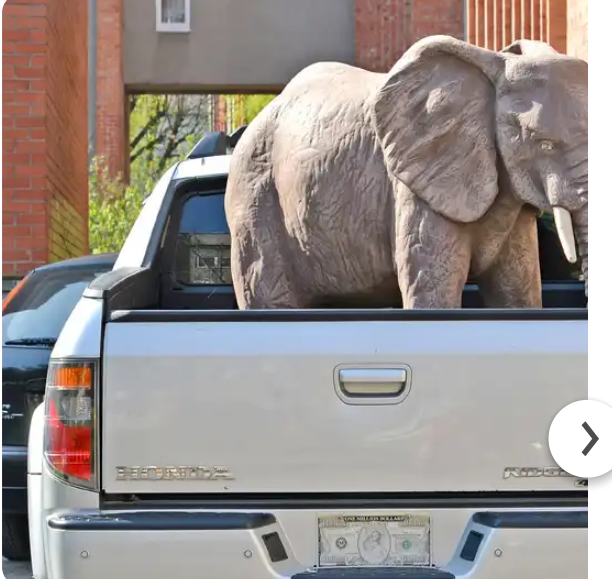

**Как считается [коэффициент](https://journal.tinkoff.ru/guide/bonus-malus/) малус**

20.04.23 175K [65](https://journal.tinkoff.ru/guide/bonus-malus/#comments)

# **Эта статья могла быть у вас в почте**

Избранные материалы Тинькофф Журнала, которые не стоит пропускать, — в наших рассылках. Выбирайте и подписывайтесь — мы уже готовим письмо для вас.

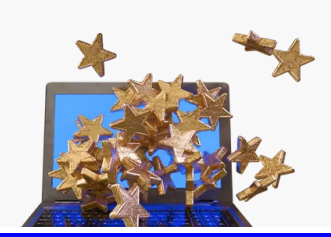

https://journal.tinkoff.ru/moex-bond-search/ | Михаил Шардин, https://shardin.name/ Страница 11 из 12

# [Подписаться](https://journal.tinkoff.ru/one-page-to-rule-them-all/?from=banner)

[Вакансии](https://journal.tinkoff.ru/team/collega/)

[Сообщить](https://journal.tinkoff.ru/complains-form/) о проблеме

О [проекте](https://journal.tinkoff.ru/about/)

[Контакты](https://journal.tinkoff.ru/call-me-maybe/)

Политика [конфиденциальности](https://journal.tinkoff.ru/wiki/privacy/)

Правила [пользования](https://journal.tinkoff.ru/wiki/terms/) сайтом

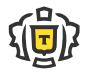

АО «Тинькофф Банк» лицензия №2673 2023 [journal@tinkoff.ru](mailto:journal@tinkoff.ru)